#### **Import or Export Jasper Reports**

Users can import and export Jasper Reports data through the user interface or via command line.

# **Import or Export Data Through the UI**

## **To import data using the Server Settings:**

- 1. Navigate to **http://[localhost]:8480/jasperserver-pro/**.
- 2. Log into Standalone as **sysadmin**.
- 3. Click **Manage > Server Settings > Import**.
- 4. Select the data you wish to import, then click **Import**.

#### **To export data using the Server Settings:**

- 1. Navigate to **http://[localhost]:8480/jasperserver-pro/**.
- 2. Log into Standalone as **sysadmin**.
- 3. Right-click the report you wish to export, then click**Export.**

You can also export reports by right-clicking the report in Jasper Reports, then selecting Export.

## **To export report data using commands:**

- 1. Navigate to the \buildomatic directory.
- 2. Run one of the following commands:
	- To export a report or object data, such as data source, input control, image, etc.:
		- To retrieve the report or object data in a .zip file:  $\frac{1}{1}$ s-export --uris /organizations/Agiliance/Reports/ --output-zip report.zip
			- To retrieve the report or object data in a folder structure:  $\frac{1}{1}$ s-export --uris /organizations/Agiliance/Reports/ --output-dir report
	- To export the entire repository:
		- To retrieve repository data in a .zip file: is-export --everything --output-zip repository.zip
		- To retrieve repository data in a folder structure: js-export --everything -outputdir repository

## **To import data into the repository using commands:**

- 1. Navigate to the \buildomatic directory.
- 2. Run one of the following commands:
	- To import data via .zip file: js-import --input-zip .zip

• To import the report or object data in a folder structure:  $\boxed{\text{j s-import --input-dir}}$ ;

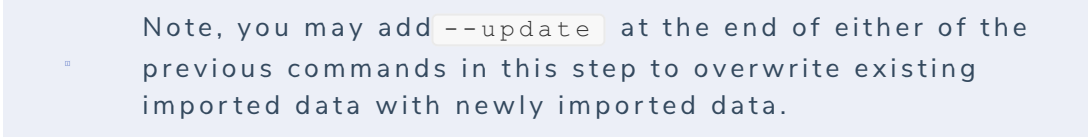